# Advanced SCDoc features

How to use HTML, LaTeX, subsubsection and non-code punctuation

# 1. Formatting Text

# 1.1. Text

1.1.1. Quotation marks, quotation dash, ellipsis marks and apostrophe

The following quotation marks can be used to make SuperCollider help documents more reader-friendly and improve readability:

### • SINGLE QUOTATION

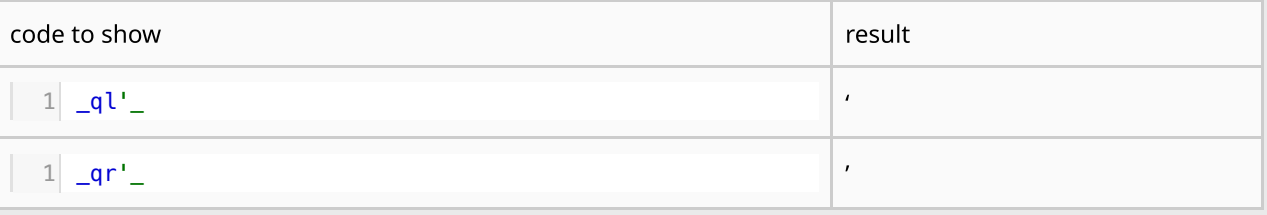

• DOUBLE QUOTATION

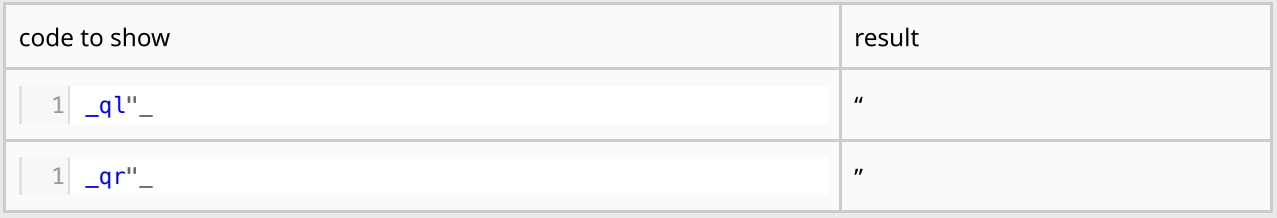

• QUOTATIOM DASH (dashHORIZONTAL BAR)

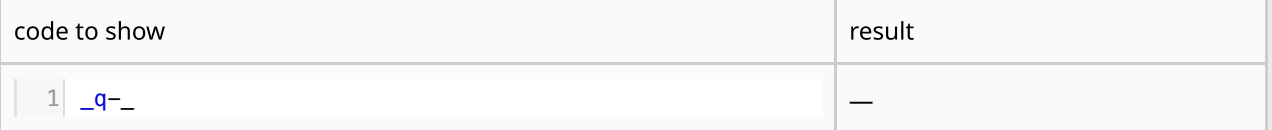

• MIDLINE HORIZONTAL ELLIPSIS

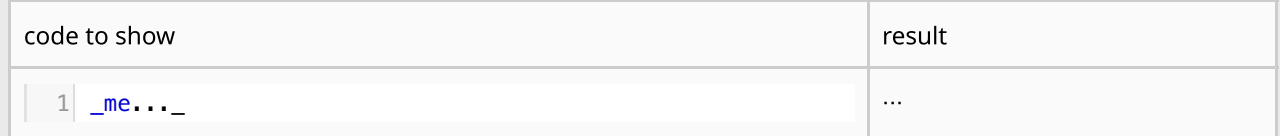

HORIZONTAL ELLIPSIS

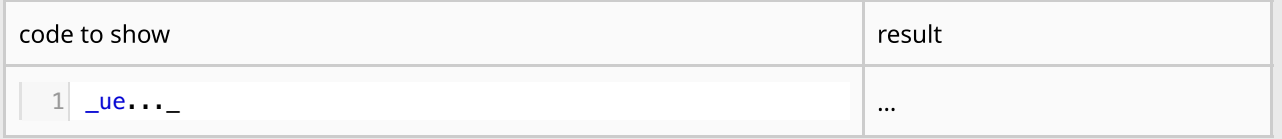

### • MODIFIER LETTER APOSTROPHE

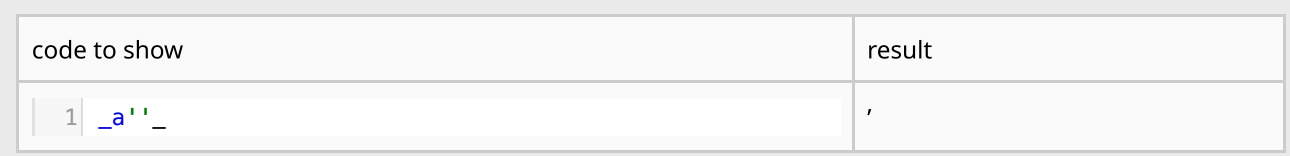

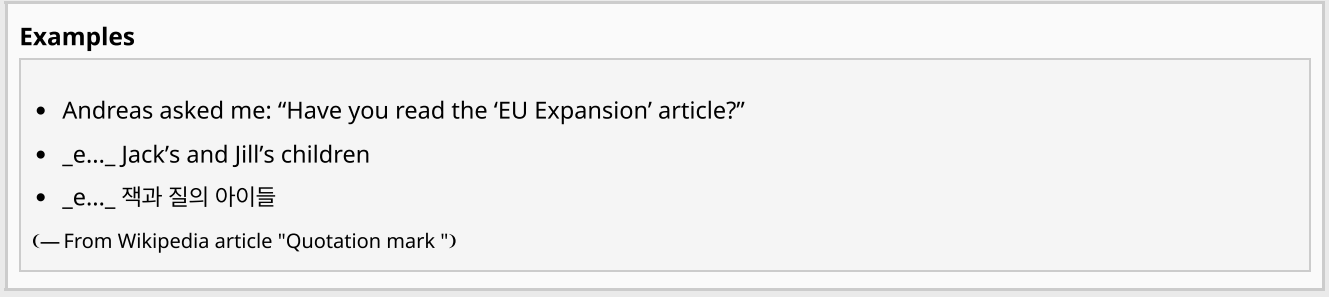

### 1.1.2. Alternative quotation marks

The following quotation marks can be used to make SuperCollider help documents more reader-friendly and improve readability:

## LOW-9 QUOTATION MARK

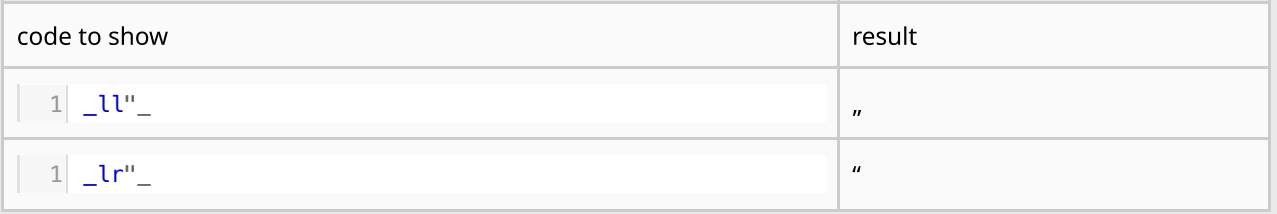

### DOUBLE LOW-9 QUOTATION MARK

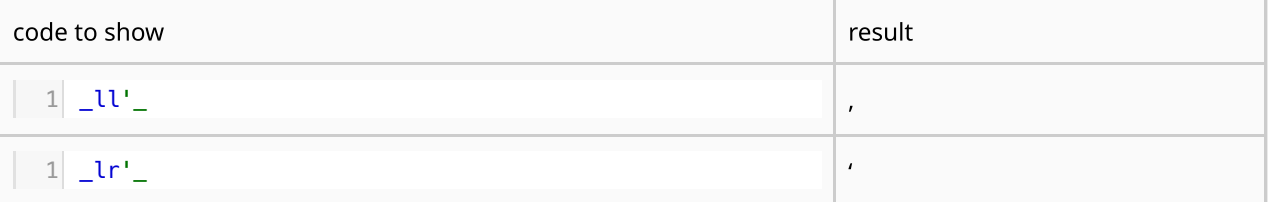

#### • POINTING ANGLE

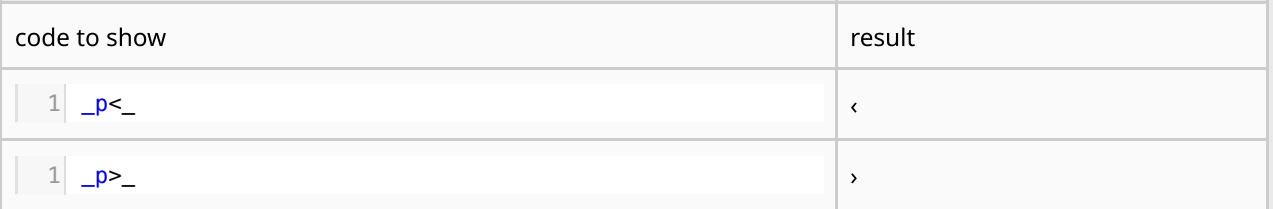

### • POINTING DOUBLE ANGLE

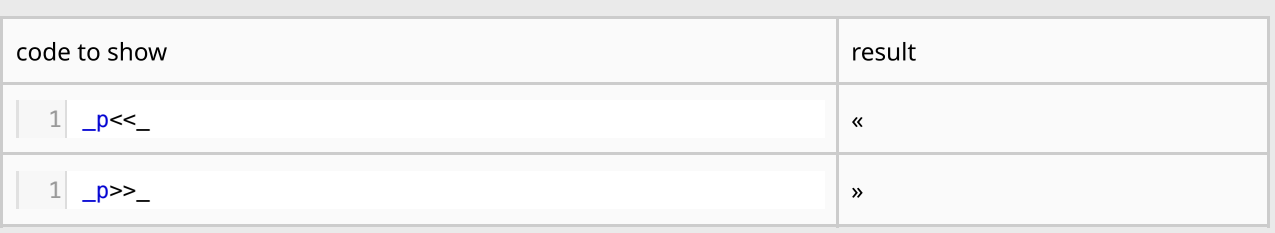

### • MATHEMATICAL ANGLE BRACKET

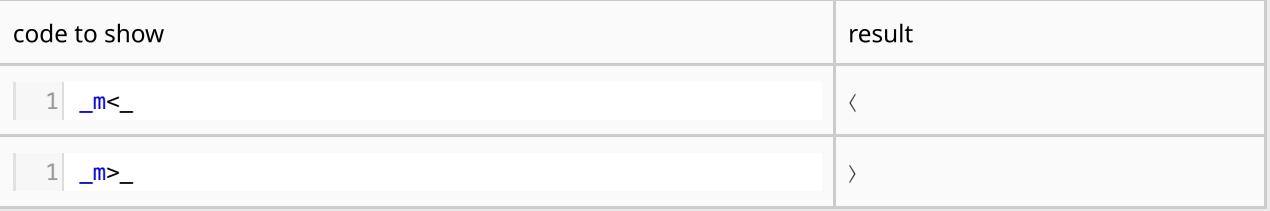

### • MATHEMATICAL DOUBLE ANGLE BRACKET

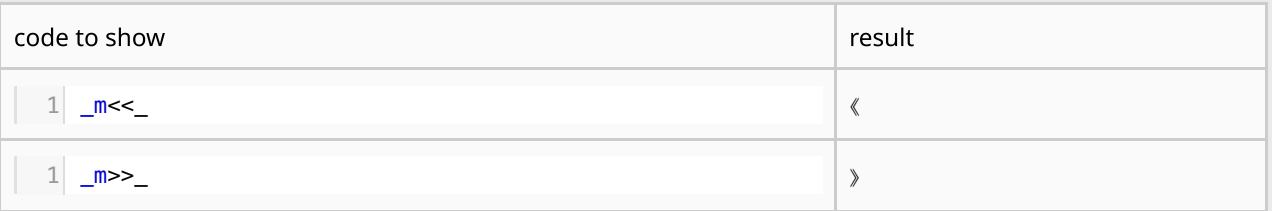

#### ANGLE BRACKET

If these symbols are problematic with some font due to spacing, use mathematical double angle.

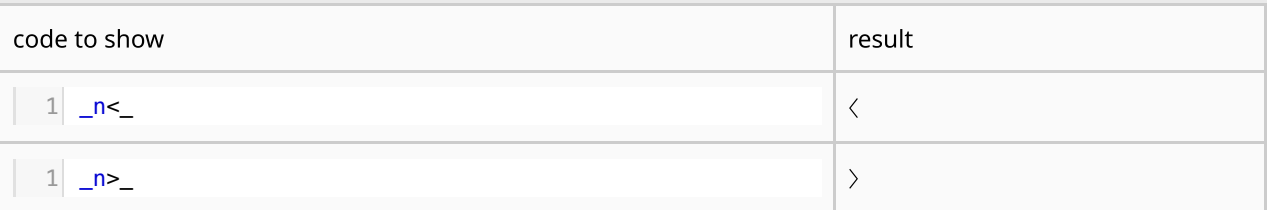

## • DOUBLE ANGLE BRACKET

If these symbols are problematic with some font due to spacing, use mathematical angle.

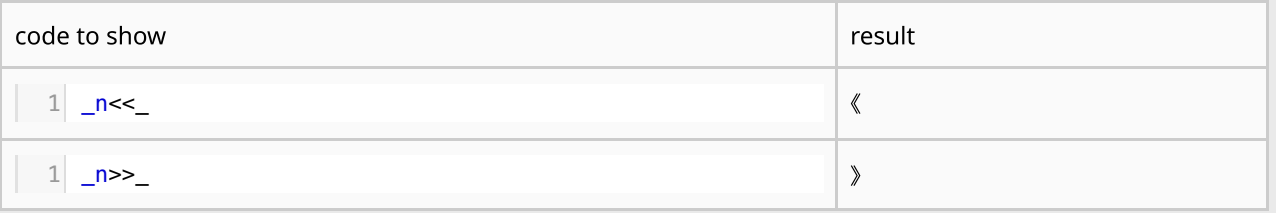

#### • CORNER BRACKET

#### These symbols can be problematic with some font due to spacing.

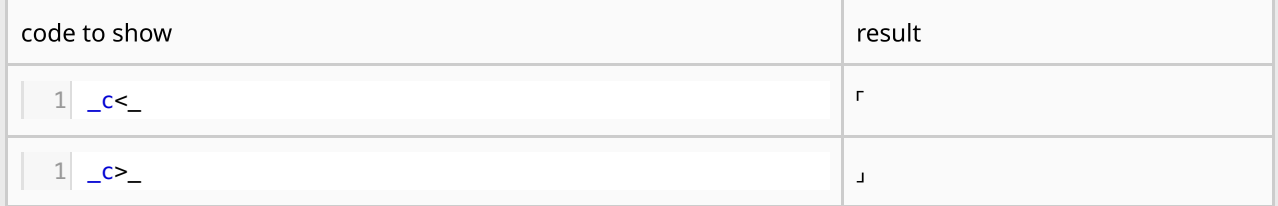

#### WHITE CORNER BRACKET

#### These symbols can be problematic with some font due to spacing.

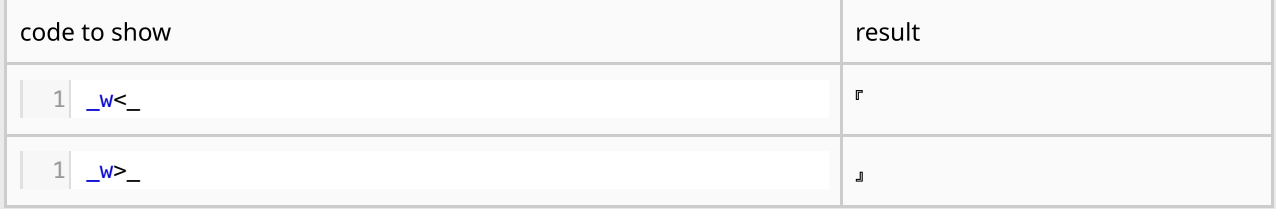

#### Examples

- « Voulez-vous un sandwich, Henri ? »
- Andreas fragte mich: "Hast du den Artikel ,EU-Erweiterung' gelesen?"
- Andreas fragte mich: »Hast du den Artikel ›EU-Erweiterung‹ gelesen?«
- This is «The SuperCollider Book».
- This is ⟨The SuperCollider Book⟩.
- This is 《The SuperCollider Book》.
- This is 〈The SuperCollider Book〉.
- This is 「The SuperCollider Book」.
- This is 『The SuperCollider Book』.
- (―From Wikipedia article "Quotation mark ")

#### 1.1.3. Alternative brackets for predefined small size text

The following brackets make themselves and the text within smaller and are useful when the text is written in non-Roman alphabets:

### ❪❫: MEDIUM FLATTENED LEFT PARENTHESIS ORNAMENT.

0.85em. It can be used for year for example.

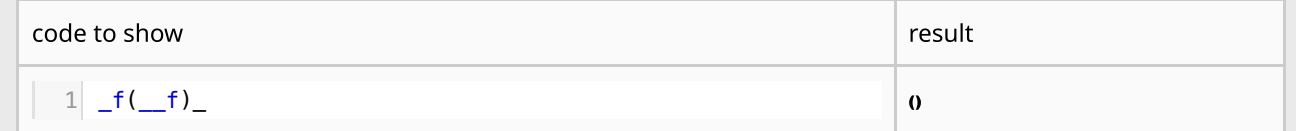

### (): MEDIUM LEFT PARENTHESIS ORNAMENT

0.85em. It can be used for explanatory text for example.

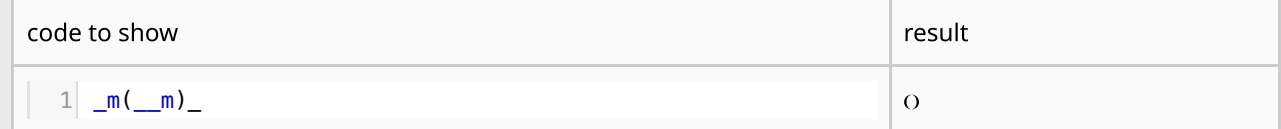

### $\bullet$  0: LIGHT TORTOISE SHELL BRACKET ORNAMENT

0.71em. It can be used for the origin of the word.

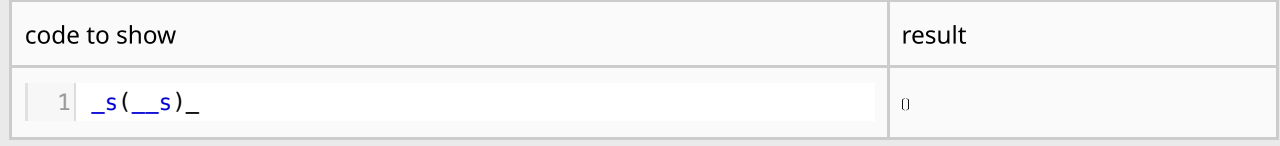

#### Examples

- akousmatikós (Ιὰκουσματικός)
- reduced listening (l'écoute réduite)
- Pierre Schaeffer 'Études de bruits' (1948).
- SuperCollider (a cross-platform environment for audio synthesis and algorithmic composition used by musicians, artists and researchers working with sound) can be installed and run on Linux, macOS and Windows, as well as microcomputers such as Raspberry Pi and BeagleBone Black.

#### 1.1.4. SUBSUBSECTION (soft-coded, but appears in TOC)

The following code displays a soft-coded subsection, which also appears in the TOC:

subsection:: :sub:1.1.4. **SUBSUBSECTION** \_m(\_soft-coded, but appears in **TOC\_m**)\_ 1

<image src='../Reference/resources/subsubsection\_in\_TOC.png'>

### 1.1.5. Paragraph spacing

The following code prints a blank line:

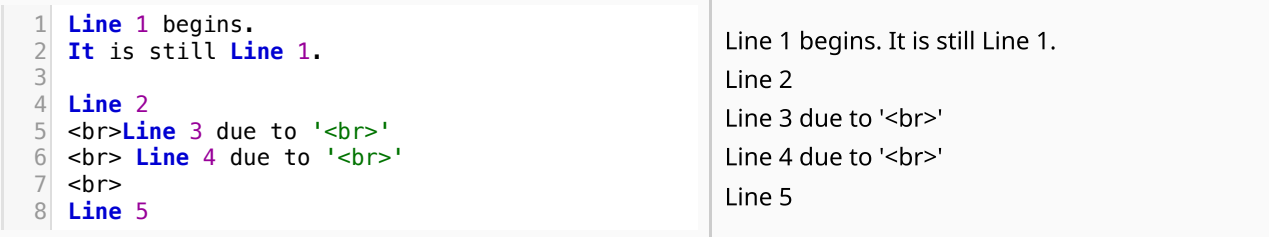

The height of a line can be adjusted with the units like  $em$ , rem and  $\frac{1}{8}$ :

```
Line 1: default line-height
1
Line 2: 'line-height:33%'
3
   <p style='line-height:33%'>
   Line 4: 'line-height:0.33em
<p style='line-height:0.33em'>
6
\overline{\phantom{a}}4
5
```

```
Line 1: default line-height
Line 2: 'line-height:33%'
Line 4: 'line-height:0.33em'<br>Line 4: 'line-height:8.33em'<br>Line 10: 'line-height:0.66em'<br>Line 12: 'line-height:0.66rem'
```

```
Line 6: 'line-height:0.33em'
   <p style='line-height:0.33rem'>
   Line 8: 'line-height:66%'
   <p style='line-height:66%'>
Line 10: 'line-height:0.66em'
11
12 <p style='line-height:0.66em'>
Line 12: 'line-height:0.66rem'
13
<p style='line-height:0.66rem'>
14
 7
8
\Omega10
```
WARNING: Attributes should be written in single quotation marks.

#### An Example:

The standard Lorem Ipsum passage, used since the 1500s:

Lorem ipsum dolor sit amet, consectetur adipiscing elit, sed do eiusmod tempor incididunt ut labore et dolore magna aliqua. Ut enim ad minim veniam, quis nostrud exercitation ullamco laboris nisi ut aliquip ex ea commodo consequat. Duis aute irure dolor in reprehenderit in voluptate velit esse cillum dolore eu fugiat nulla pariatur. Excepteur sint occaecat cupidatat non proident, sunt in culpa qui officia deserunt mollit anim id est laborum.

Section 1.10.32 of "de Finibus Bonorum et Malorum", written by Cicero in 45 BC:

"Sed ut perspiciatis unde omnis iste natus error sit voluptatem accusantium doloremque laudantium, totam rem aperiam, eaque ipsa quae ab illo inventore veritatis et quasi architecto beatae vitae dicta sunt explicabo. Nemo enim ipsam voluptatem quia voluptas sit aspernatur aut odit aut fugit, sed quia consequuntur magni dolores eos qui ratione voluptatem sequi nesciunt. Neque porro quisquam est, qui dolorem ipsum quia dolor sit amet, consectetur, adipisci velit, sed quia non numquam eius modi tempora incidunt ut labore et dolore magnam aliquam quaerat voluptatem. Ut enim ad minima veniam, quis nostrum exercitationem ullam corporis suscipit laboriosam, nisi ut aliquid ex ea commodi consequatur? Quis autem vel eum iure reprehenderit qui in ea voluptate velit esse quam nihil molestiae consequatur, vel illum qu<sup>i</sup> dolorem eum fugiat quo voluptas nulla pariatur?"

#### 1.1.6. Table formatting

All table tags are supported as follow:

- < table> , < table , < /table>
- < caption> , < /caption>
- $\bullet$  < thead>, < /thead>
- $\bullet$  < tr>, </tr>
- $\bullet$  < th scope='col'>,< th scope='row'>,< th >,</th>
- $\bullet$  < tbody>, </tbody>
- $\bullet$  < td>, < td>, < /td>

WARNING: Attributes should be written in single quotation marks.

#### Example

```
<table style='border:1px solid #ccc; border-collapse:collapse; text-align:center'>
     <caption>Order Details</caption>
     <thead>
       <tr>
         <th scope='col' style='text-align:center; border:1px solid #ccc;'>Order ID</th>
1
\overline{\phantom{a}}3
4
5
```
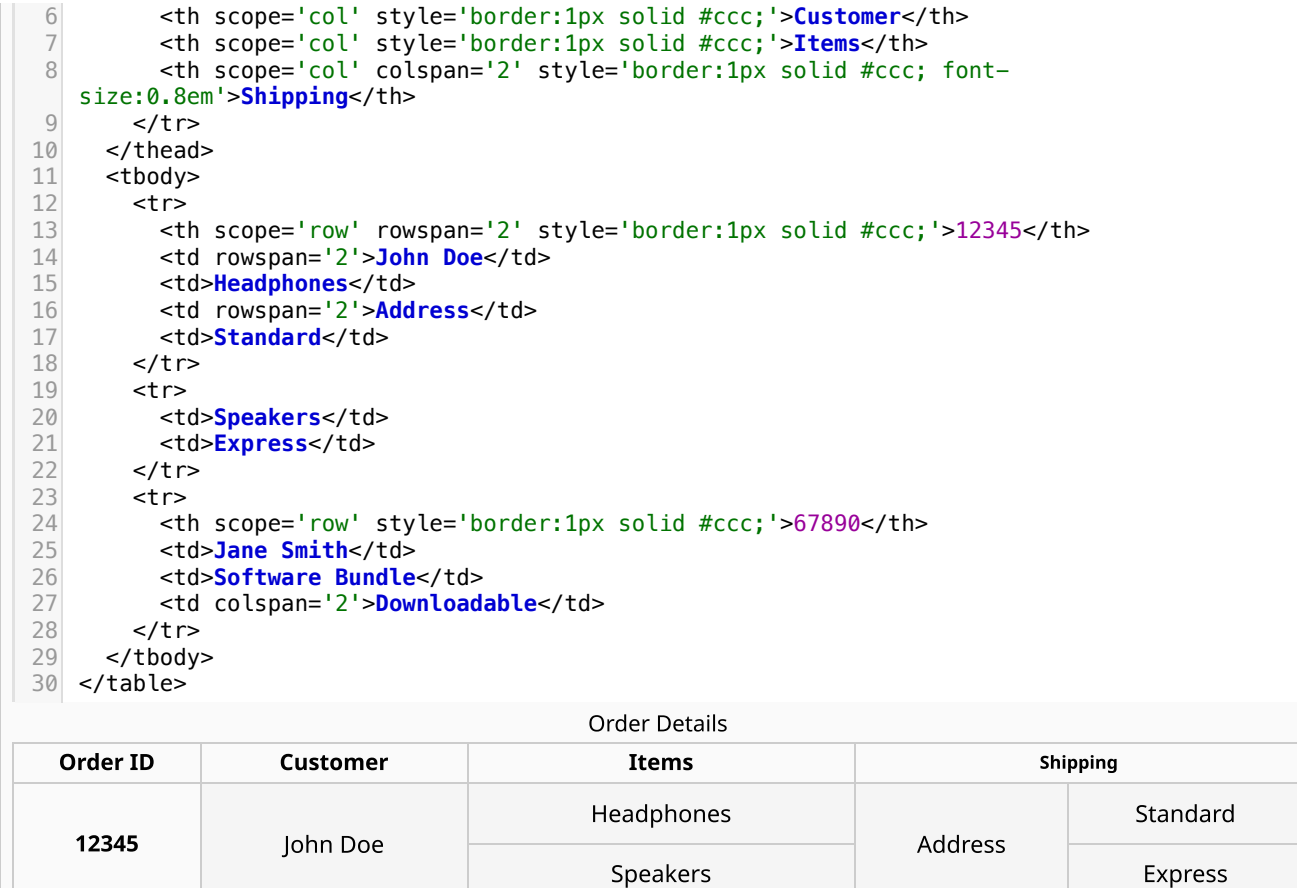

**67890** Jane Smith Software Bundle Jownloadable

#### 1.1.7. Horizontal Line

The following code prints a horizontal line:

 $1$  <hr>

### A horizontal line in teletype:

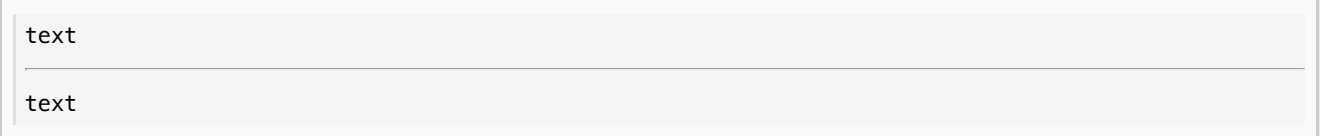

# 1.1.8. Small Text

### The following code displays small text:

<small>**This** is small text.</small> 1

This is small text.

Normal and small text in teletype:

This is normal text. This is small text.

### 1.1.9. Strong and Emphasis

• The following code displays bold text:

```
strong::This is bold text.::
1
```
This is bold text.

To use bold text in teletype, you can use a pair of the following tags:

<strong></strong> 1

**This is bold text.**

The following code

```
emphasis::This is italic text.::
1
```
and the following code display italic text:

```
<em>This is italic text.<em>
1
```

```
This is italic text.
```
To use bold text in teletype, you can use a pair of the following tags:

```
1 <em\ge/em>
```

```
This is italic text.
```
Bold italic text is not available with the built-in hardcoded SCDoc [Syntax.](file:///Users/prko/Library/Application%20Support/SuperCollider/Help/Reference/SCDocSyntax.html) The following code displays bold italic text:

```
<em>strong::This is bold italic text.::</em>
1
```
This is bold italic text.

To use bold text in teletype, you can use one of a pair of the following tags:

<em><strong></strong></em> 1

or

<strong><em></em></strong> 1

*This is bold italic text.*

Small text can also be italic, bold and bold italic.

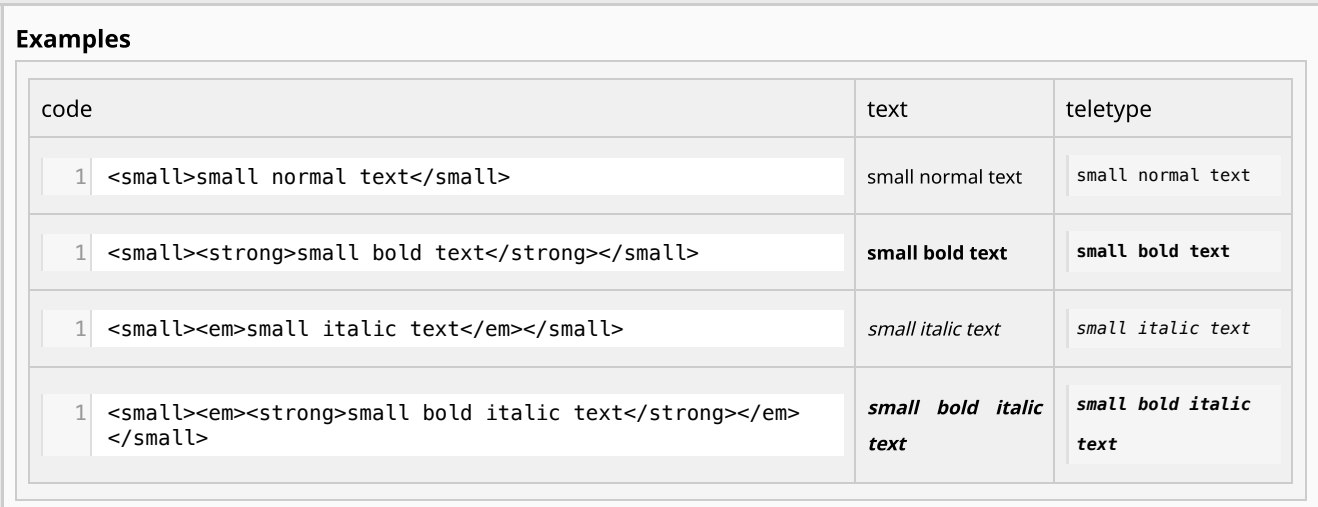

# 1.1.10. Superscript and Subscript

For superscripts, see 1.2.1. Exponentiation: base and exponent in text body. For subscripts, see 1.2.2. Logarithm: base and operand in text body.

## 1.2. Mathematical Expressions

### 1.2.1. Mathematical symbols

In sclang, π is represented as pi . The symbol π is provided by OS, but you can use more beatiful  $\pi$  using LaTeX via MathJax as follows:

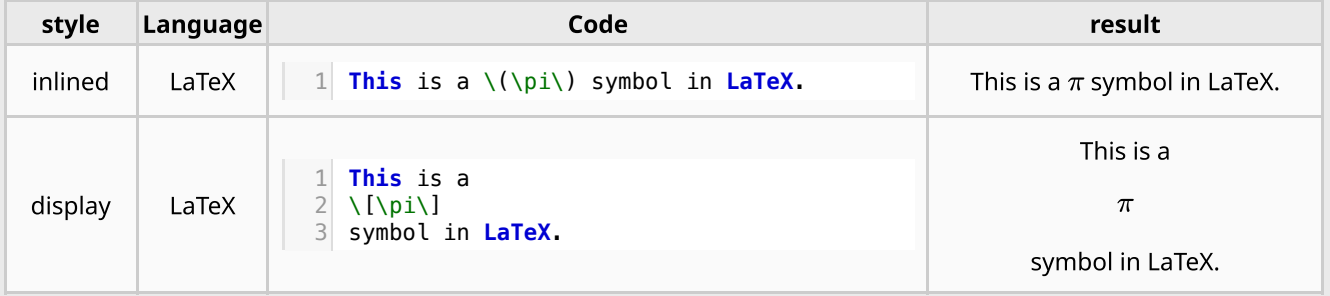

1.2.2. Exponentiation: base and exponent in text body

The following code displays an exponential expression with base and exponent:

 $1 \mid 2$  < sup > 2 < / sup > = 4

 $2^2 = 4$ 

In teletype:

 $2^2 = 4$ 

• linear scale:

1 2 3 4 5 6 7 8 9 10 11 12 13 14 15 16 17 18 19 20 21 22 23 24 25 26 27 28 29 30 31 32 | | | | | | | | | | | | | | | | | | | | | | | | | | | | | | | | 1 2 4 8 16 32 Logarithmic scale (expressed using exponentiation. See increasing exponents)

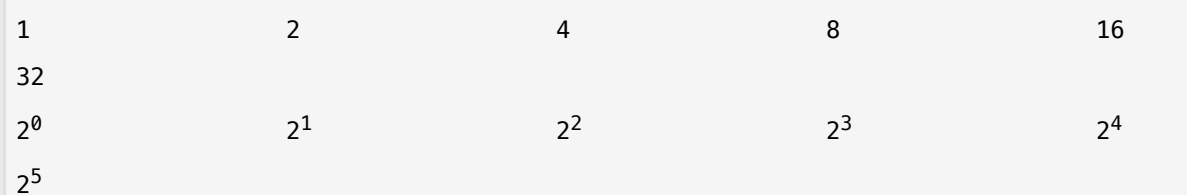

1.2.3. Logarithm: base and operand in text body

The following code displays a logarithmic expression with base and operand:

log<sub>2</sub>2 = 1 1 <em>log<sub>2</sub></em> 2 = 1 2

 $log_2 2 = 1$ 

 $log_2 2 = 1$ 

In teletype:

 $log_22 = 1$  $log_2 2 = 1$ 

Also, LaTeX  $\dagger$   $\vdash$  suppored:

```
\log_2 21 \setminus (\text{log}_2 2)
```
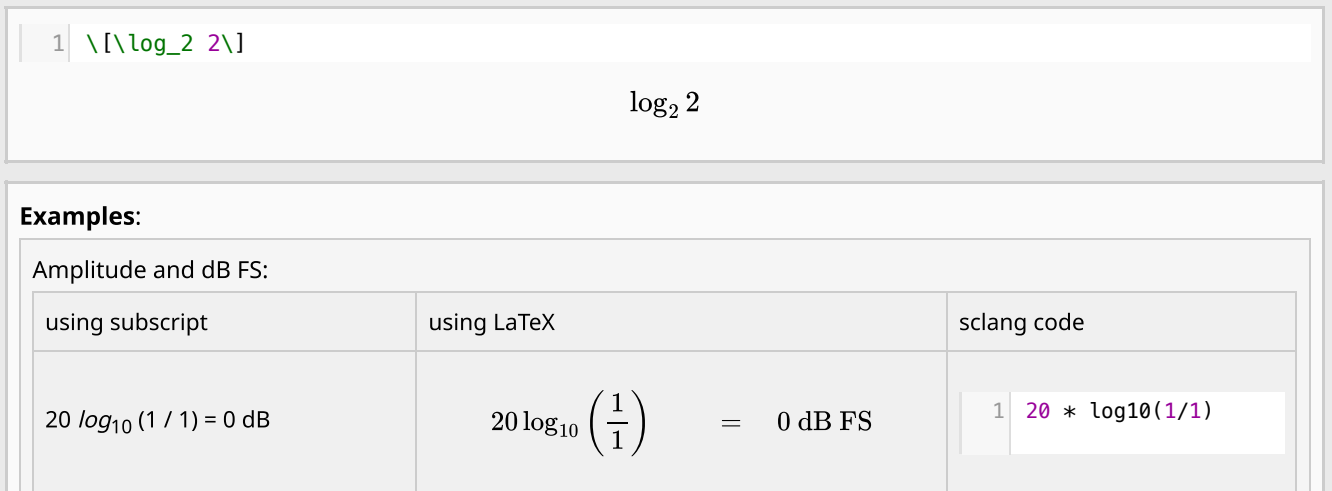

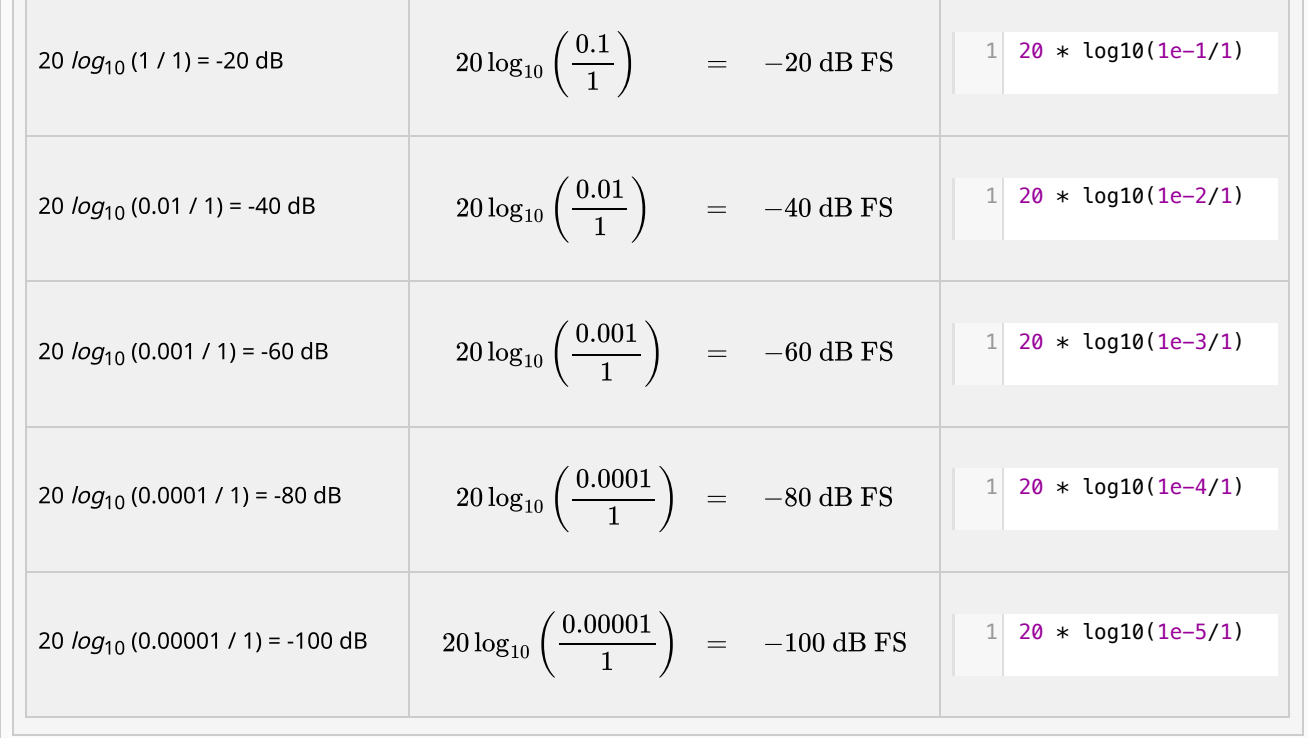

### 1.2.4. Fraction in text body

Fraction in text body can be presented in two styles:

\n- $$
1
$$
 11111111<sup>2</sup>1<sup>2</sup>1<sup>2</sup>1<sup>2</sup>
\n

\(1\frac{1}{2}\) \(1\tfrac{1}{2}\) \(1\dfrac{1}{2}\) 1

$$
1\tfrac{1}{2}\ 1\tfrac{1}{2}\ 1\tfrac{1}{2}
$$

In paragraphs, you can use fractions such as  $1^1\!/_{2}$  HTML's superscript and subscript. It can also be used in teletype text.  $^1\!/_4$   $:~^1\!/_2$   $:~1$   $:~2$   $:~4$  . You can also use more mathematically styled fractions such as  $1\frac{1}{2}$ (frac),  $1\frac{1}{2}$  (tfrac),  $1\frac{1}{2}$  (dfrac) using LaTex syntax via [MathJax](https://www.mathjax.org/#gettingstarted) script. The script is automatically included by SC when it renders the SC-Doc to HTML, so you don't need to include it again. If it does not display correct mathematical expressions in blocked teletype 2 1  $\overline{2}$ 

 $\frac{1}{4}$  :  $\frac{1}{2}$  : 1 : 2 :  $\bar{4}$  $\frac{1}{2}$  : 1 : 2 : 4

or in ilined teletype text  $(\frac{1}{4} : \frac{1}{2} : 1 : 2 : 4)$ : 4  $\frac{1}{2}$  : 1 : 2 : 4)

Latex code:

 $\{\(\{\text{frac1}{4}\}) : \(\{\text{frac1}{2}\}) : \(\{1\}) : \(\{1\}) : \(\{2\}) : \(\{4\})$ 

#### Examples 1. sclang's bilt-in method until spring 2024 (inlined maths)

**The** frequency ratio of a given note to the same note one octave higher is teletype::1:2::. **For** example, the frequency of the note one octave above the middle **A** (**A4** in scientific pitch notation) tuned at teletype::440 Hz:: is teletype::880 Hz::. **Therefore**, the ratio of teletype::two octaves lower frequency : one octave lower frequency 3 : a given frequency : one octave higher frequency : two octaves higher frequency:: is teletype::1/4 : 1/2 : 1 : 2 : 4::. 4 It is expressed using the exponent as teletype::2 \*\*  $-2$  : 2 \*\*  $-1$  : 2 \*\* 0 : 2 \*\* 1 : 1 2

2 \*\* 2:: or teletype::2.pow(-2) : 2.pow(-1) : 2.pow(0) : 2.pow(1) : 2.pow(2)::.

The frequency ratio of a given note to the same note one octave higher is 1:2 . For example, the frequency of the note one octave above the middle A (A4 in scientific pitch notation) tuned at 440 Hz is 880 Hz . Therefore, the ratio of two octaves lower frequency : one octave lower frequency : a given frequency : one octave higher frequency: two octaves higher frequency is  $1/4$ :  $1/2$ : 1 : 2 : 4. It is expressed using the exponent as 2 \*\* -2 : 2 \*\* -1 : 2 \*\* 0 : 2 \*\* 1 : 2 \*\* 2 or 2.pow(-2) : 2.pow(-1) : 2.pow(0) :  $2.pow(1)$  :  $2.pow(2)$ .

#### Examples 2. Using my recent PRs (inlined maths of LaTeX)

- 1 The frequency ratio of a given note to the same note one octave higher is  $\setminus$  (1:2 $\setminus$ ). **For** example, the frequency of the note one octave above the middle **A** \_m(\_A4 in scientific 2 pitch notation\_m)\_ tuned at  $\{(440\text{text } Hz\})$  is  $\{(880\text{text } Hz\})$ .
- **Therefore**, the ratio of teletype::two octaves lower frequency : one octave lower frequency 3 : a given frequency : one octave higher frequency : two octaves higher frequency:: is  $\setminus$  $(\frac{1}{4}:\frac{1}{2}:1:2:4)$ .
- 4 **It** is expressed using the exponent as  $\setminus$  (2^{-2}:2^{-1}:2^0:2^1:2^2\).

The frequency ratio of a given note to the same note one octave higher is  $1:2$ . For example, the frequency of the note one octave above the middle A (A4 in scientific pitch notation) tuned at  $440~\rm{Hz}$  is  $880~\rm{Hz}$ . Therefore, the  $\vert$ ratio of two octaves lower frequency : one octave lower frequency : a given frequency : one octave higher frequency : two octaves higher frequency is  $\frac{1}{4}:\frac{1}{2}:1:2:4$ . It is expressed using the exponent as  $2^{-2}: 2^{-1}: 2^0: 2^1: 2^2.$  $\frac{1}{4}$  :  $\frac{1}{2}$  $\frac{1}{2}$  : 1 : 2 : 4.

```
Examples 3. sclang's bilt-in method until spring 2024 (display math using image)
The frequency ratio of a given note to the same note one octave higher is 1:2 . For example, the frequency of the
note one octave above the middle A (A4 in scientific pitch notation) tuned at 440 Hz is 880 Hz . Therefore, the
ratio of
two octaves lower frequency : one octave lower frequency : a given frequency : one octave higher
frequency : two octaves higher frequency
  The frequency ratio of a given note to the same note one octave higher is teletype::1:2::.
1
     For example, the frequency of the note one octave above the middle A (A4 in scientific
     pitch notation) tuned at teletype::440 Hz:: is teletype::880 Hz::.
    Therefore, the ratio of
    teletype::
    two octaves lower frequency : one octave lower frequency : a given frequency : one octave
     higher frequency : two octaves higher frequency
    ::
  is as follows:
9
 image::../Reference/resources/1⧸4꞉1⧸2꞉1꞉2꞉4.svg::
10
 It is expressed using the exponent as:
11
 image::../Reference/resources/1⧸4꞉1⧸2꞉1꞉2꞉4_asExponent.svg::
12
  2
  3
  4
  5
  6
  7
  8
```
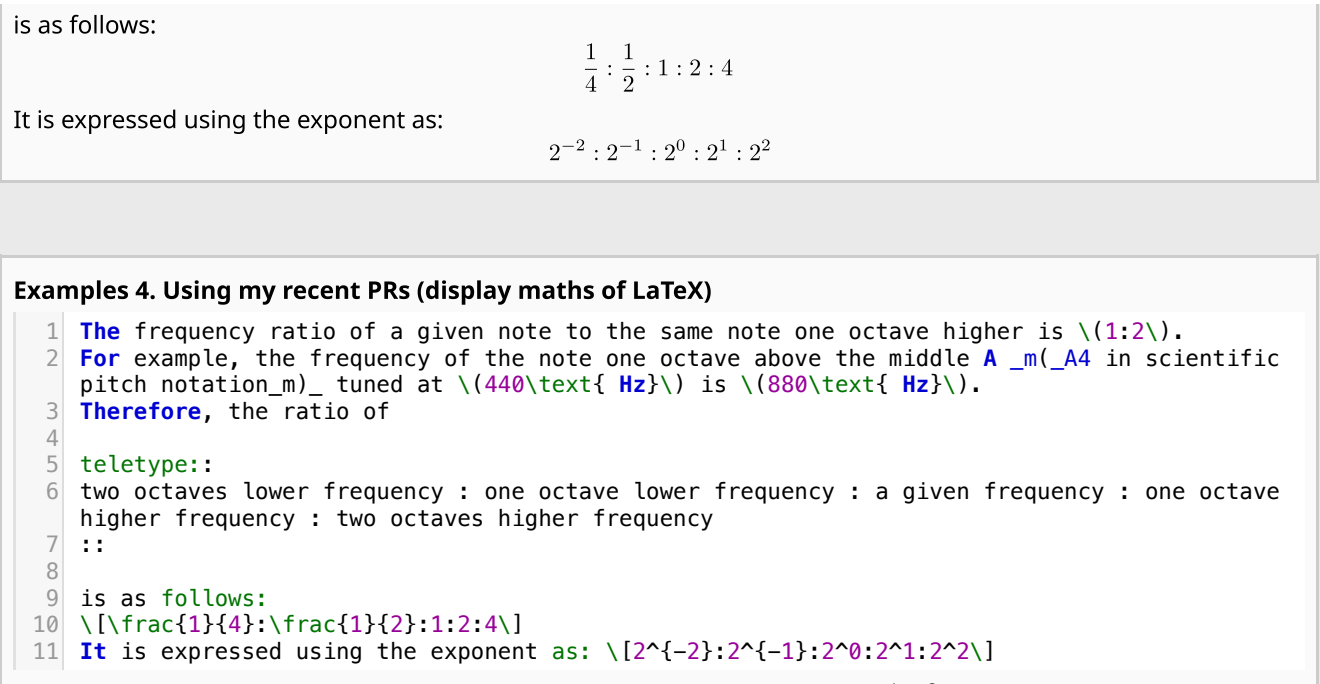

The frequency ratio of a given note to the same note one octave higher is  $1:2$ . For example, the frequency of the note one octave above the middle A (A4 in scientific pitch notation) tuned at  $440~\rm{Hz}$  is  $880~\rm{Hz}$ . Therefore, the  $\vert$ ratio of

two octaves lower frequency : one octave lower frequency : a given frequency : one octave higher frequency : two octaves higher frequency

is as follows:

$$
\frac{1}{4}:\frac{1}{2}:1:2:4
$$

It is expressed using the exponent as:

 $2^{-2}: 2^{-1}: 2^0: 2^1: 2^2$ 

#### 1.2.5. Equations

The following code represents a mathematical equation using LaTeX Synthex via [MathJax](https://www.mathjax.org/#gettingstarted) script. The script is automatically included by SC when it renders the SC-Doc to HTML, so you don't need to include it again. This cannot be inlined.

 $1 \setminus [x = \{-b \setminus pm \setminus sqrt\{b^2-4ac\} \setminus over 2a\}.\setminus]$ 

$$
x=\frac{-b\pm\sqrt{b^2-4ac}}{2a}.
$$

**An examlple** showing inlined mathematical expressions and an equation: When  $a\neq 0$ , there are two solutions to  $ax^2 + bx + c = 0$  and they are  $x = \frac{-b \pm \sqrt{b^2 - 4ac}}{2a}$ (cited from: [https://jsbin.com/?html,output\)](https://jsbin.com/?html,output)  $\overline{2a}$ .

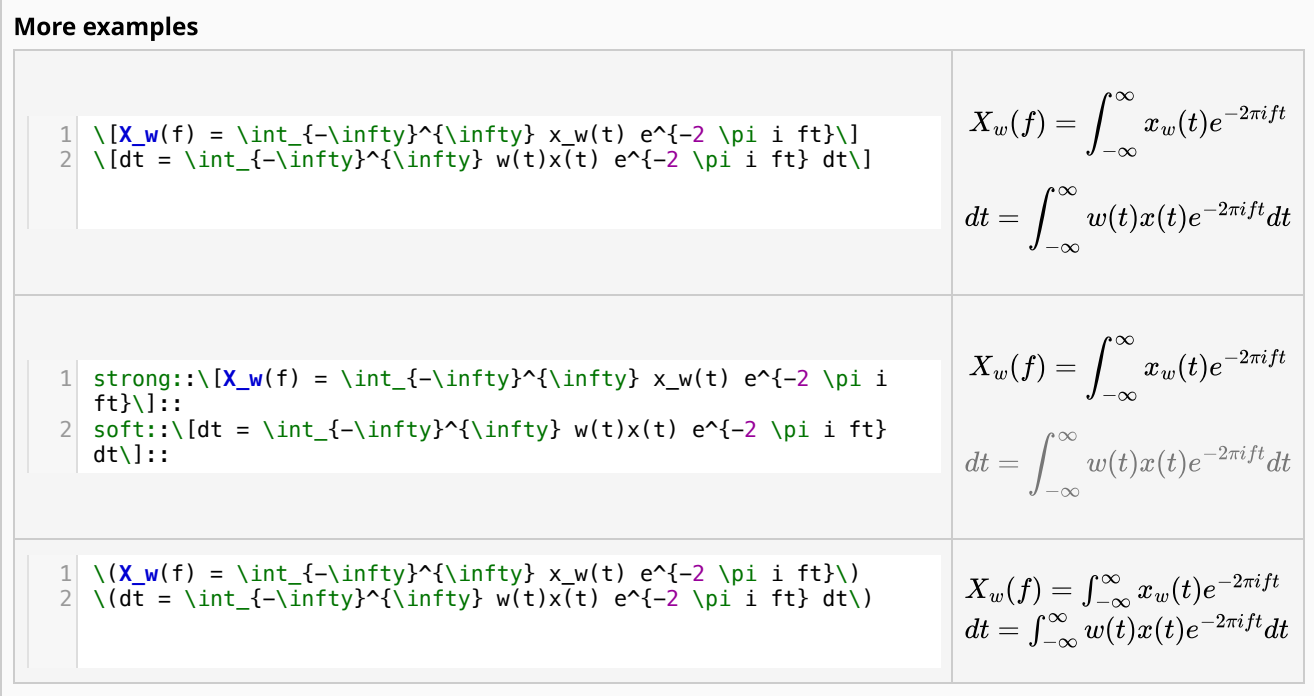

# 1.2.6. Greek alphabets used in mathematical expressions

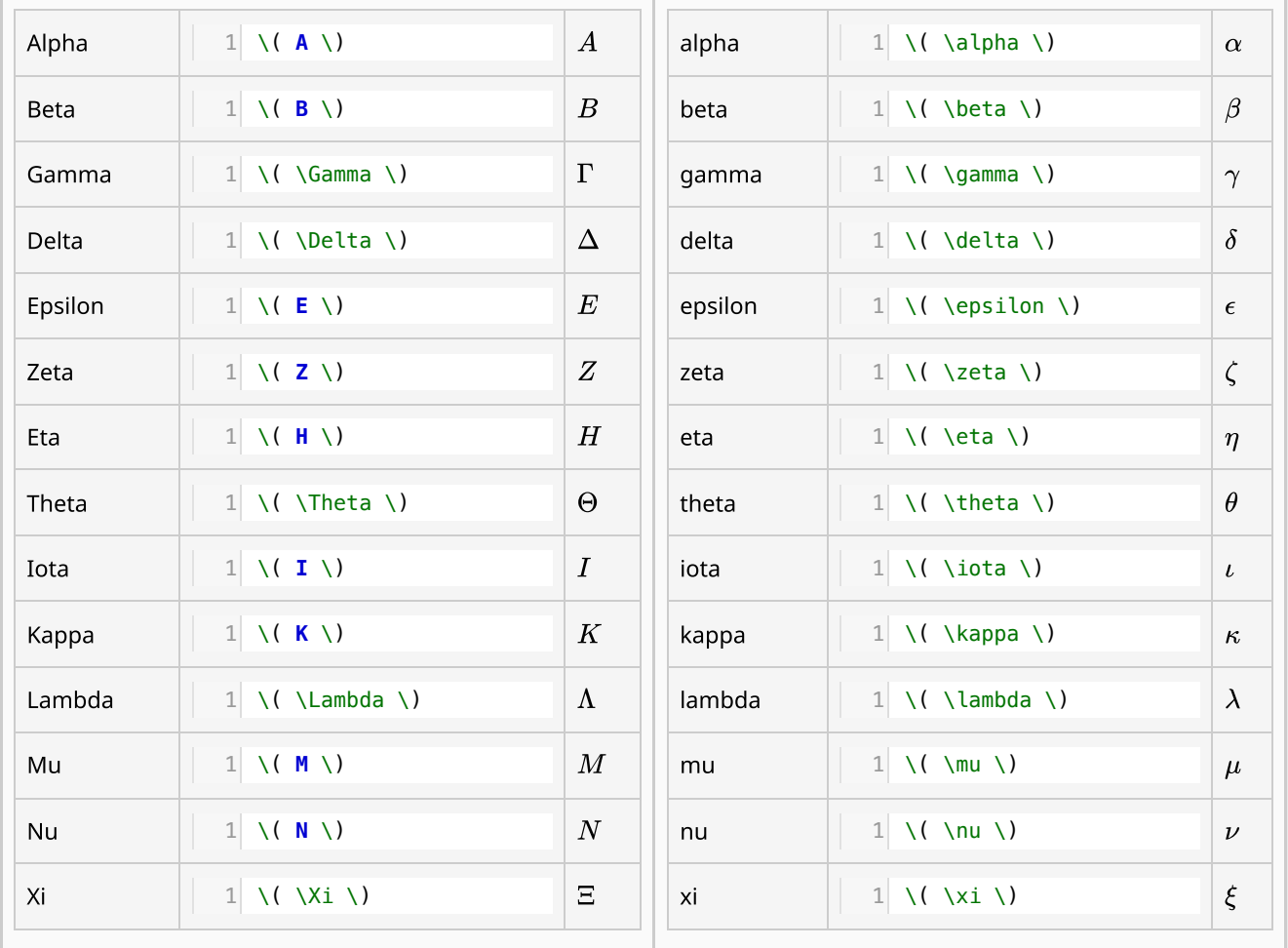

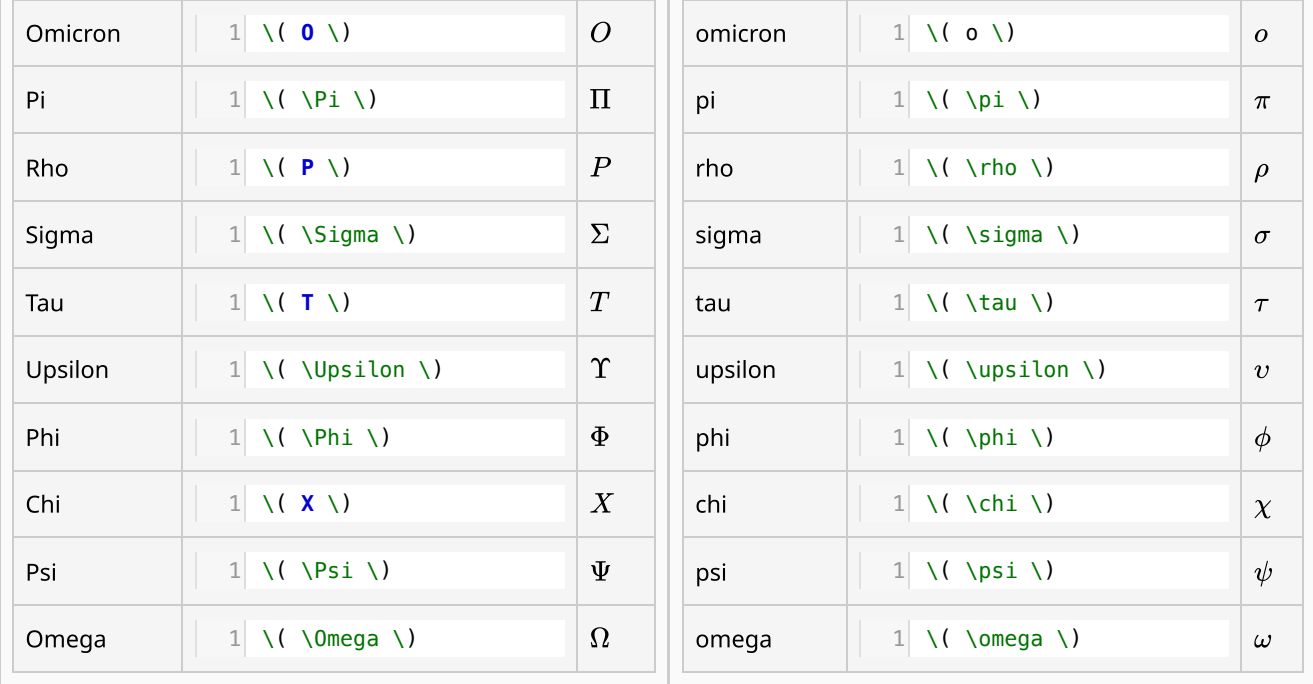

# 1.3. Embedding other HTML with iframe

WARNING: Attributes should be written in single quotation marks.

The following code embeds a web page in an html document:

```
SUPERCOLLIDER
             A PLATFORM FOR AUDIO SYNTHESIS AND ALGORITHMIC
               COMPOSITION, USED BY MUSICIANS, ARTISTS AND
                    RESEARCHERS WORKING WITH SOUND.
            OPEN SOURCE SOFTWARE FOR WINDOWS, MACOS<br>
AND LINUX.
                                NewsDownloadsExamplesProjectsLinks ? S
  <iframe width='100%' height='470' src='https://supercollider.github.io/'
  title='SuperCollider Forum scsynth' frameborder='0' allow='accelerometer; autoplay;
 clipboard-write; encrypted-media; gyroscope; picture-in-picture; web-share'
 referrerpolicy='strict-origin-when-cross-origin' allowfullscreen></iframe>
1
```
# 2. Multimedia

## 2.1. Image

WARNING: Attributes should be written in single quotation marks.

### 2.1.1. Offline Image

The following code demonstrates placing image with automatic size:

```
1 <img src='./functions.png' alt='Image description' width='auto' height='auto'>
```

```
Image description
```
The following code demonstrates placing image by defining its height:

```
<img src='./functions.png' alt='Image description' width='auto' height='200'>
1
```

```
DImage description
```
The following code demonstrates placing image by defining its width:

```
<img src='./functions.png' alt='Image description' width='200' height='auto'>
1
```

```
DImage description
```
# 2.1.2. Online Image

The following code demonstrates placing image with automatic size:

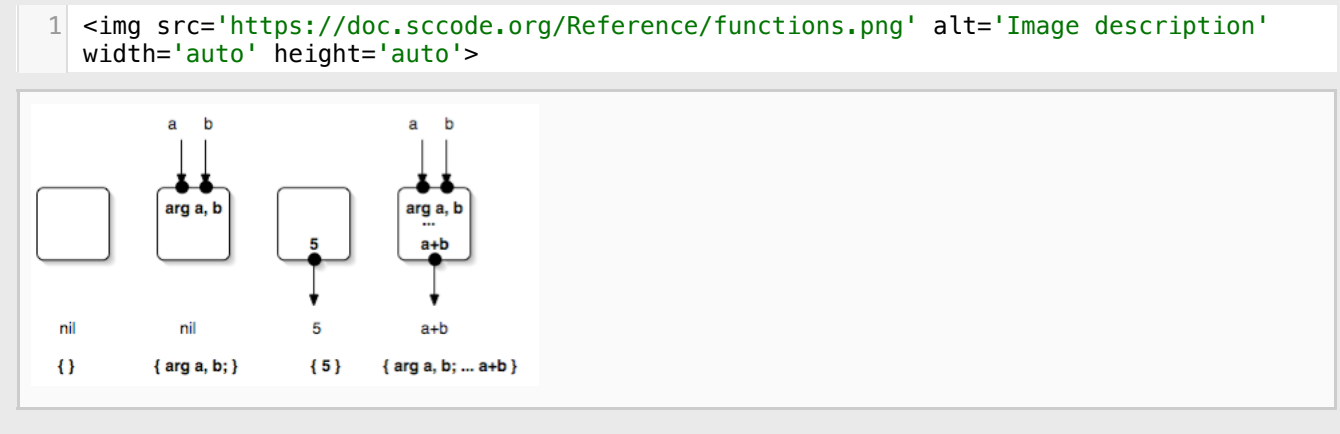

ni

 $\overline{O}$ 

The following code demonstrates placing image by defining its height:

```
<img src='https://doc.sccode.org/Reference/functions.png' alt='Image description'
1
  width='auto' height='150'>
```
The following code demonstrates placing image by defining its width:

 $a + b$ 

{ arg a, b; ... a+b }

 ${5}$ 

```
<img src='https://doc.sccode.org/Reference/functions.png' alt='Image description'
1
  width='200' height='auto'>
```
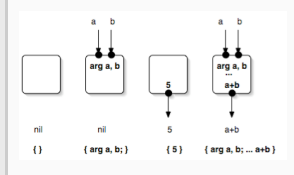

nil

## 2.2. Audio

WARNING: Attributes should be written in single quotation marks.

#### 2.2.1. Offline Audio

The following code demonstrates audio control using one or more local audio files:

```
1 <audio controls>
<source src='../Reference/resources/a11wlk01.mp3' type='audio/mpeg'>
2
<source src='../Reference/resources/a11wlk01.ogg' type='audio/ogg'>
3
<source src='../Reference/resources/a11wlk01.wav' type='audio/wav'>
4
5 <source src='../Reference/resources/a11wlk01.aiff' type='audio/aiff'>
6 <source src='../Reference/resources/a11wlk01.flac' type='audio/flac'>
   <source src='../Reference/resources/a11wlk01.m4a' type='audio/mp4'>
   <source src='../Reference/resources/a11wlk01.wma' type='audio/x-ms-wma'>
Your browser does not support the audio element.
9
</audio>
10
7
8
```
 $\bullet$  0:00 / 0:04  $\bullet$ – ∎0 :

#### 2.2.2. Online Audio

The following code demonstrates audio control with an online audio file:

```
1 <audio controls>
  <source src='https://www.w3schools.com/html/horse.ogg' type='audio/ogg'>
\overline{\phantom{0}}3
  Your browser does not support the audio element.
4 \times/audio>ь
 0:00 / 0:01 -
                        \Rightarrow \Rightarrow
```
# 2.3. Video

WARNING: Attributes should be written in single quotation marks.

### 2.3.1. Offline Video

The following code demonstrates video control using a local video file:

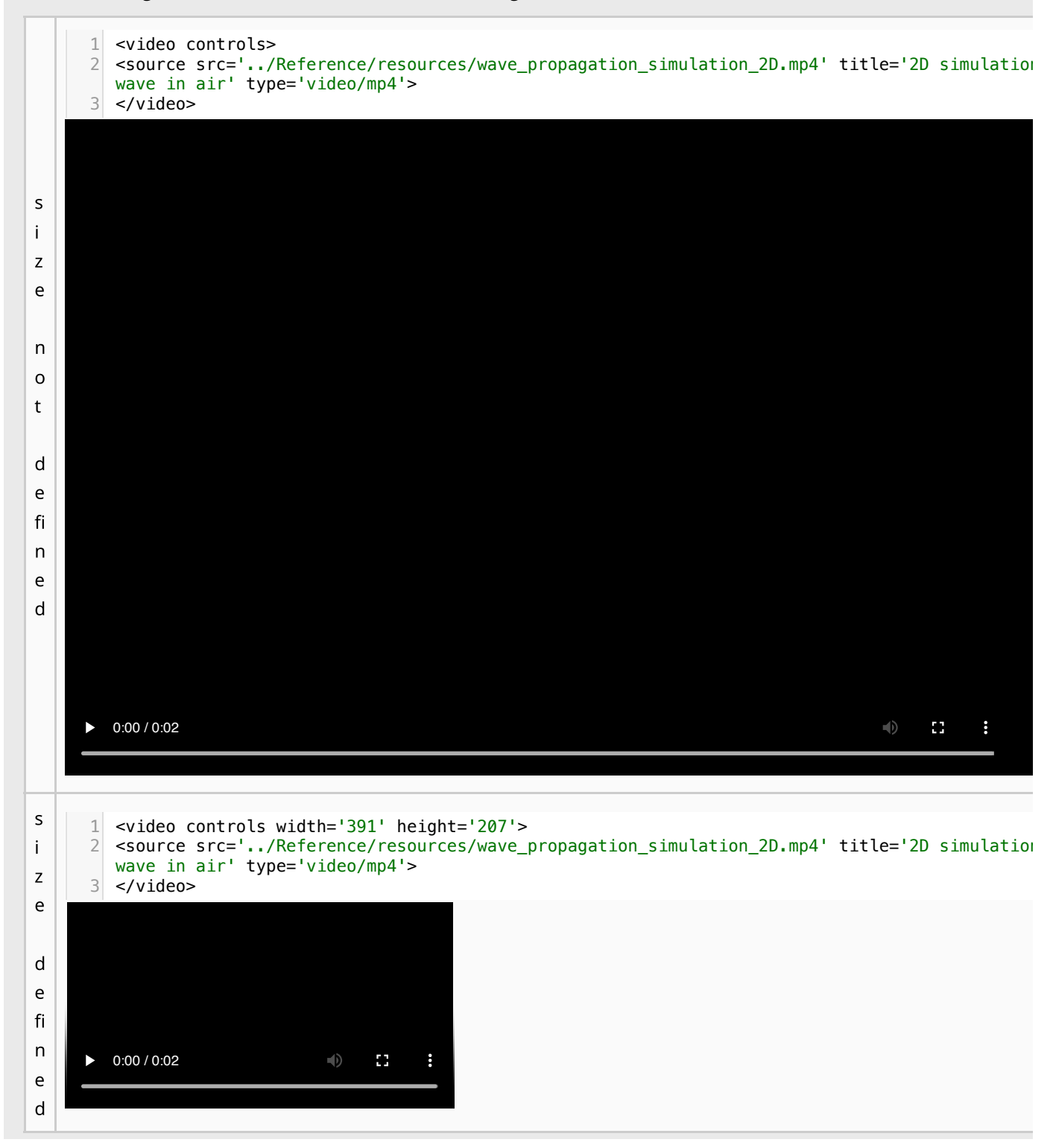

#### 2.3.2. Online Video

The following code displays a YouTube video using an iframe:

```
<iframe width='560' height='315' src='https://www.youtube.com/embed/FI5rYjP9Vn8?
  si=X4WSZJaBZQToE9je' title='YouTube video player' frameborder='0'
  allow='accelerometer; autoplay; clipboard-write; encrypted-media; gyroscope; picture-
  in-picture; web-share' referrerpolicy='strict-origin-when-cross-origin'
  allowfullscreen></iframe>
1
```
How Waxahachie almost had the world's largest scientific ...

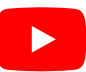